CSE528 Computer Graphics: Theory, Algorithms, and **Applications** 

Hong Qin Department of Computer Science Stony Brook University (SUNY at Stony Brook) Stony Brook, New York 11794-2424 Tel: (631)632-8450; Fax: (631)632-8334 qin@cs.stonybrook.edu http://www.cs.stonybrook.edu/~qin

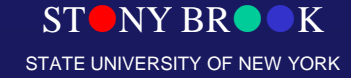

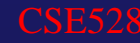

### Computer Graphics

- (Realistic) pictorial synthesis of real and/or imaginary objects from their computer-based models (datasets)
- It typically includes modeling, rendering (graphics pipeline), and human-computer interaction
- So, we are focusing on computer graphics hardware, software, and mathematical foundations
- Computer Graphics is computation – A new method of visual computing
- Why is Computer Graphics useful and important?
- Course challenges: more mathematics oriented, programming requirements, application-driven, interdisciplinary in nature, etc.

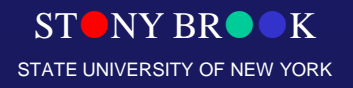

### Computer Graphics Systems

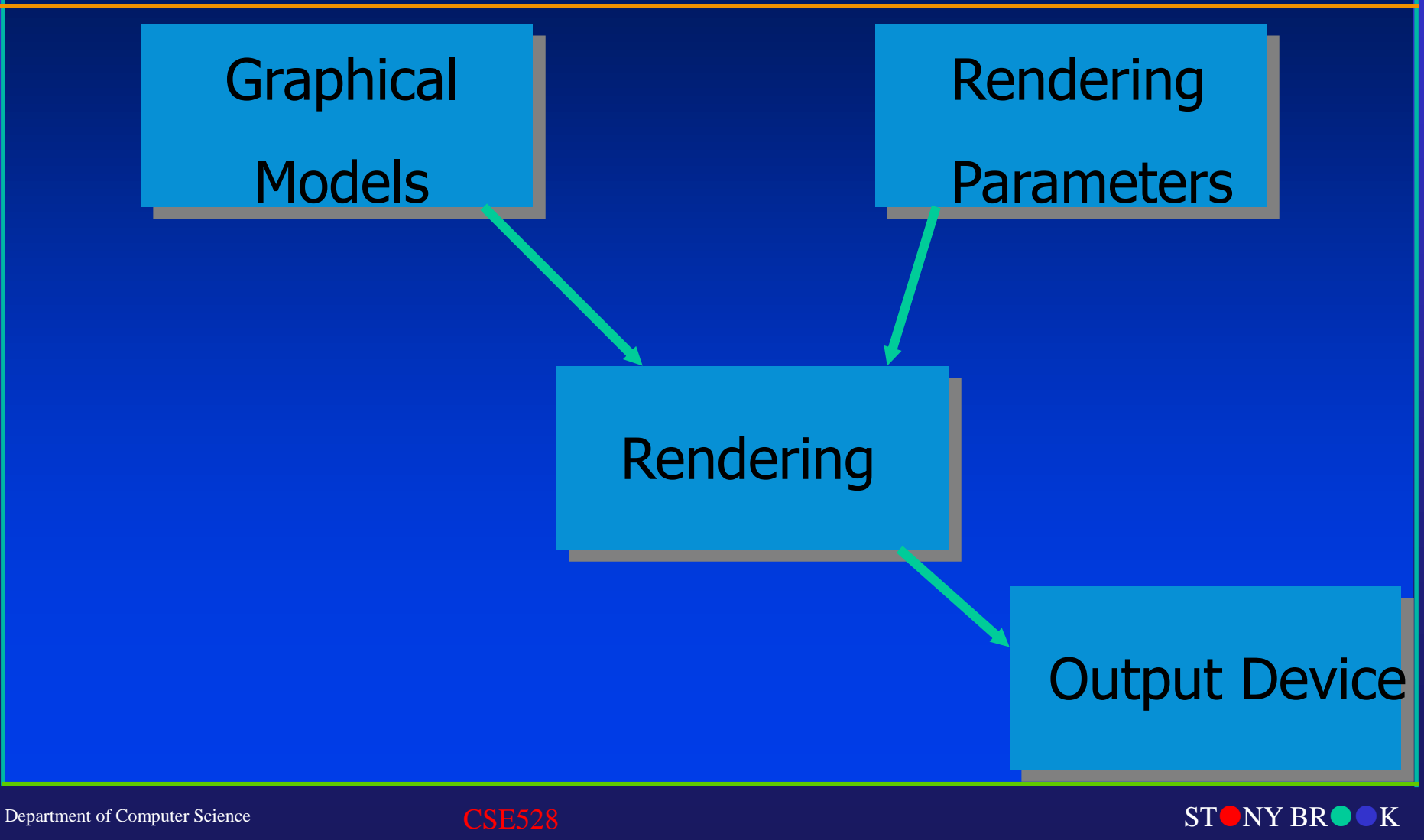

STATE UNIVERSITY OF NEW YORK

### Output Devices

• Vector Devices

– Lasers (for example)

• Raster Devices – CRT, LCD, bitmaps, etc.

> – Most output devices are 2D – Can you name any 3D output device?

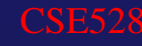

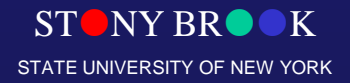

## Graphical Models

- 2D and 3D objects
	- Triangles, quadrilaterals, polygons
	- Spheres, cones, boxes
- Surface characteristics
	- Color, reaction to light
	- Texture, material properties
- Composite objects
	- Other objects and their relationships to each other
- Lighting, fog, etc.
- Much, much more…

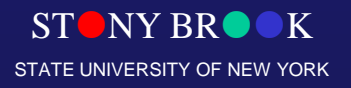

## Rendering

- Conversion of 3D model to 2D image
	- Determine where the surfaces "project" to
	- Determine what every screen pixel might see
	- Determine the color of each surface

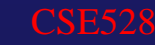

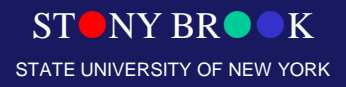

### Rendering Parameters

- Camera parameters
	- Location
	- Orientation
	- Focal length

Department of Computer Science

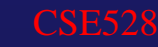

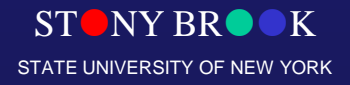

## 2D Graphics vs. 3D Graphics

- 2D
	- $X$ , Y 2 dimensions only
	- We won't spend time on 2D graphics in this course
- 3D
	- $-$  X, Y, and Z
	- Space

### • Rendering is typically the conversion of 3D to 2D

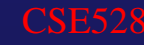

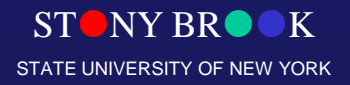

### 3D Coordinate Systems

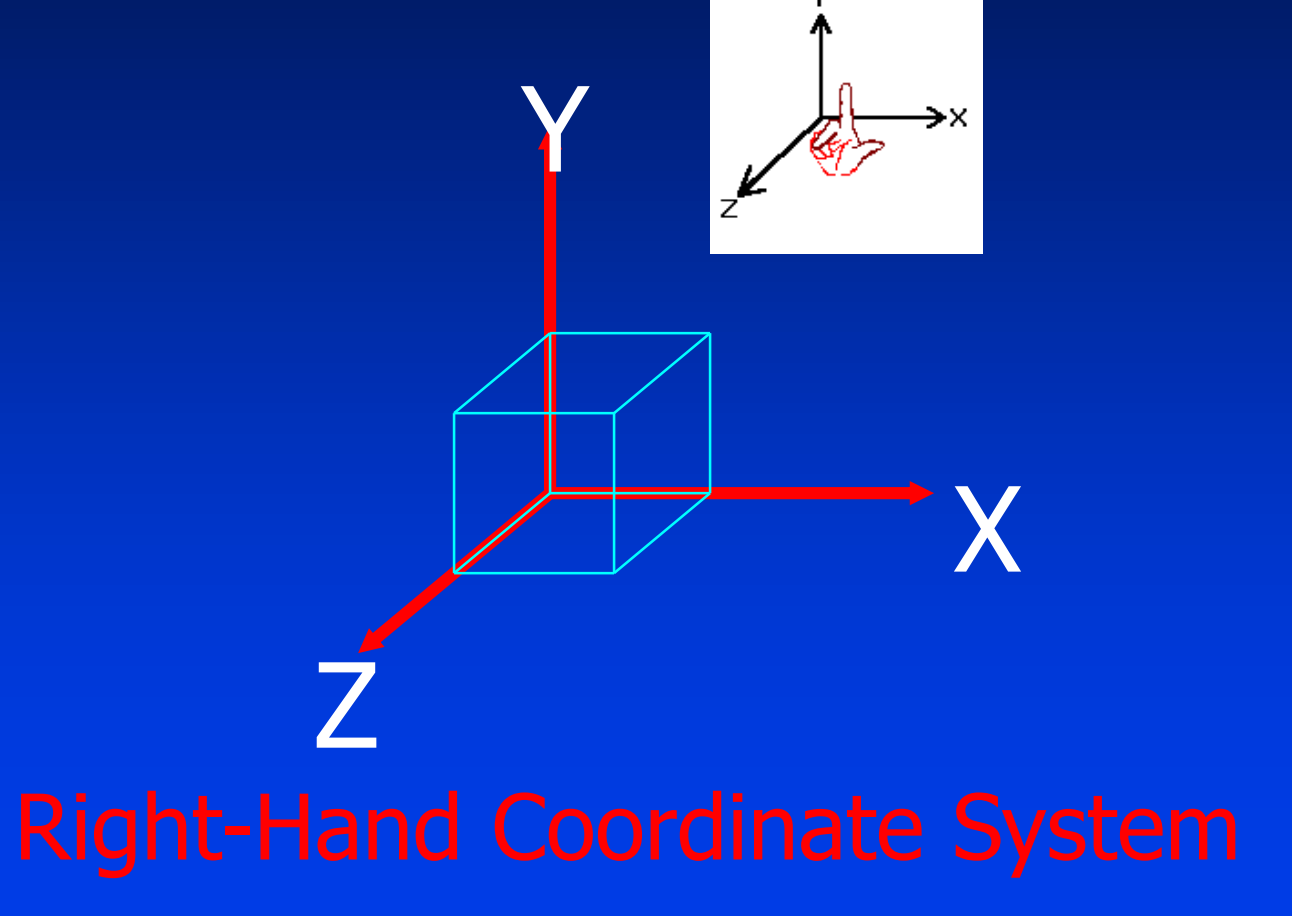

OpenGL uses this!

Department of Computer Science

CSE528

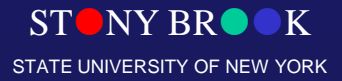

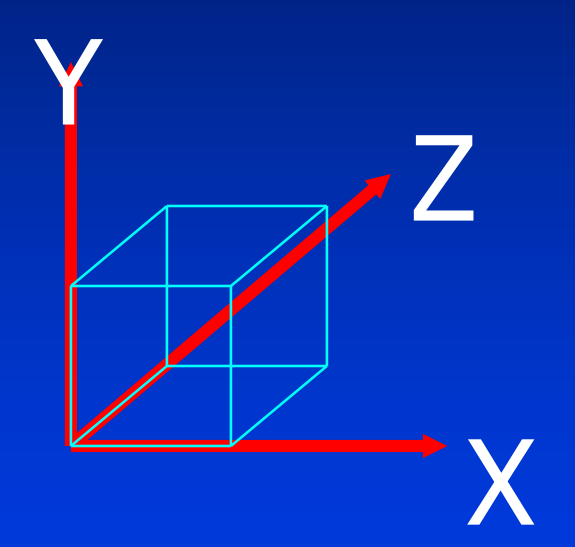

Direct3D uses this!

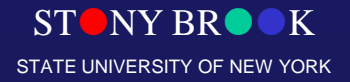

## How to Model/Render This?

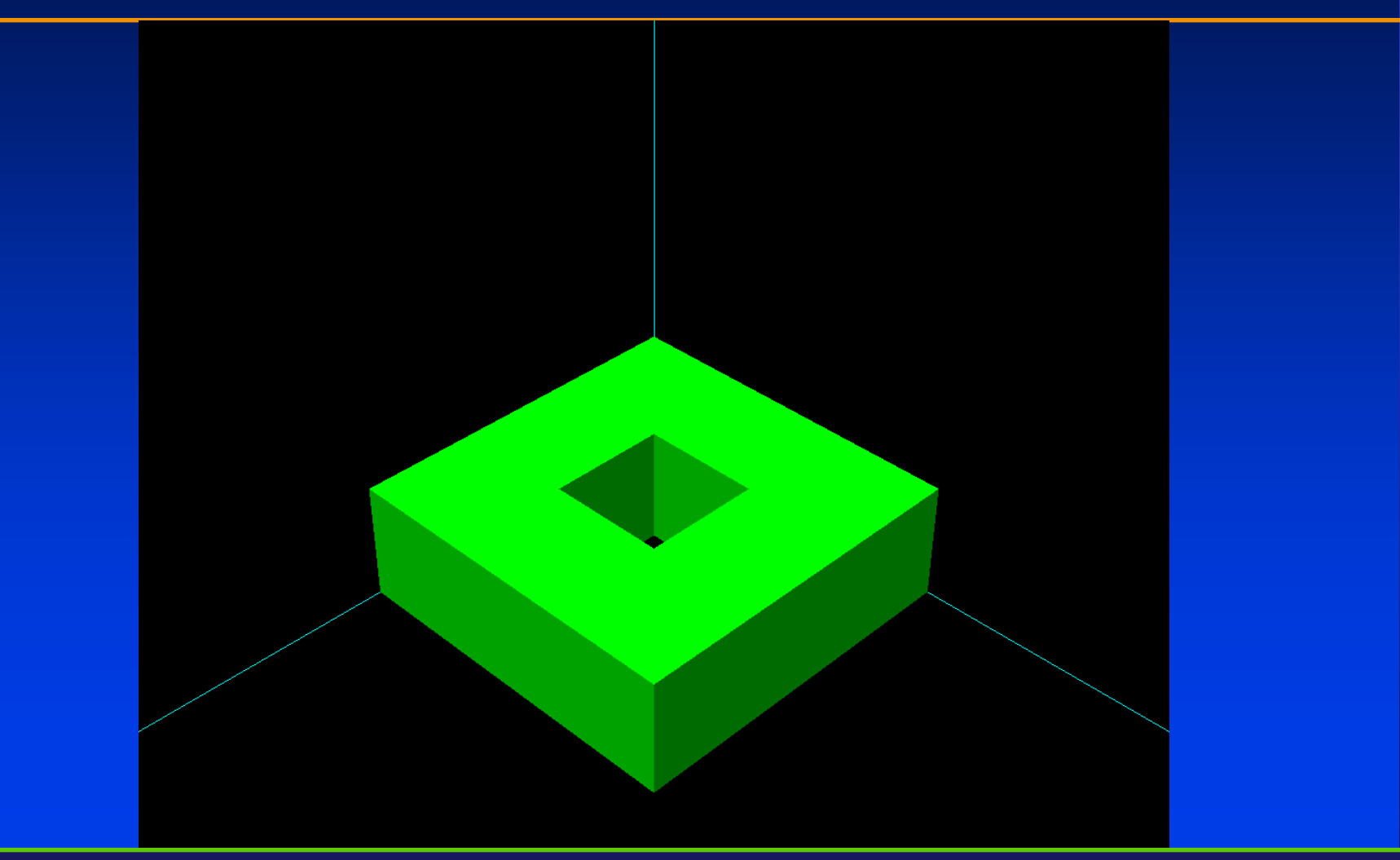

STONY BROOK STATE UNIVERSITY OF NEW YORK

Department of Computer Science

## Render/Display a Box in OpenGL

- We render the 6 faces as polygons
	- Polygons are specified as a list of vertices
	- Vertices are specified in counter-clockwise order looking at the surface of the face!

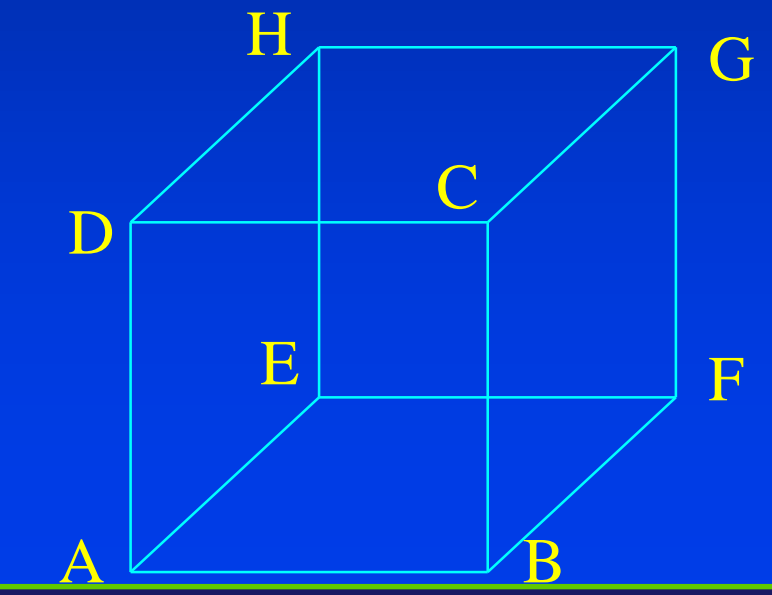

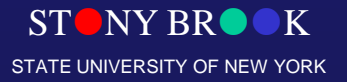

Department of Computer Science

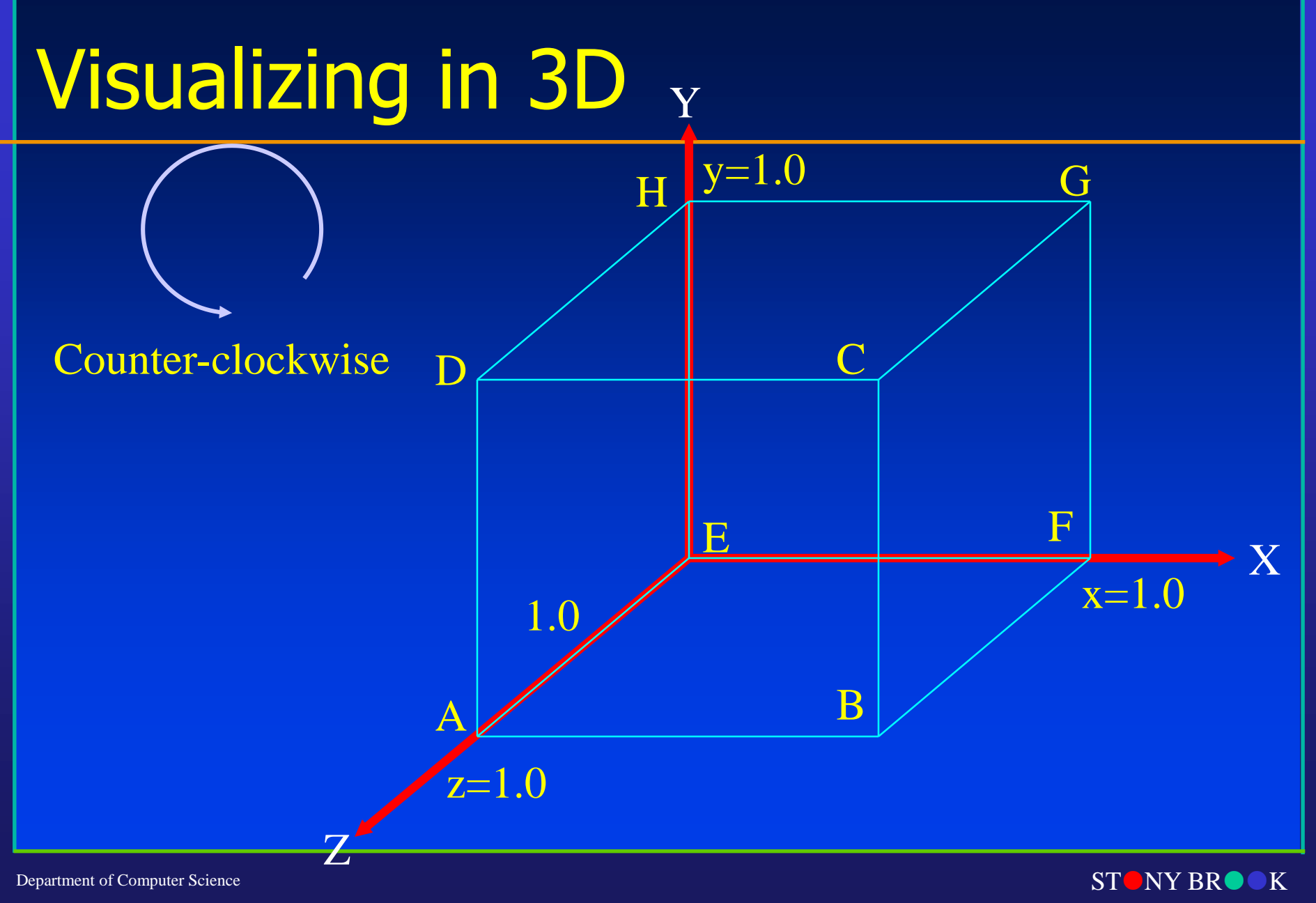

Center for Visual Computing

STATE UNIVERSITY OF NEW YORK

### OpenGL

- OpenGL is a software interface to graphics **hardware**
- Most widely used 3D graphics application program interface (API).

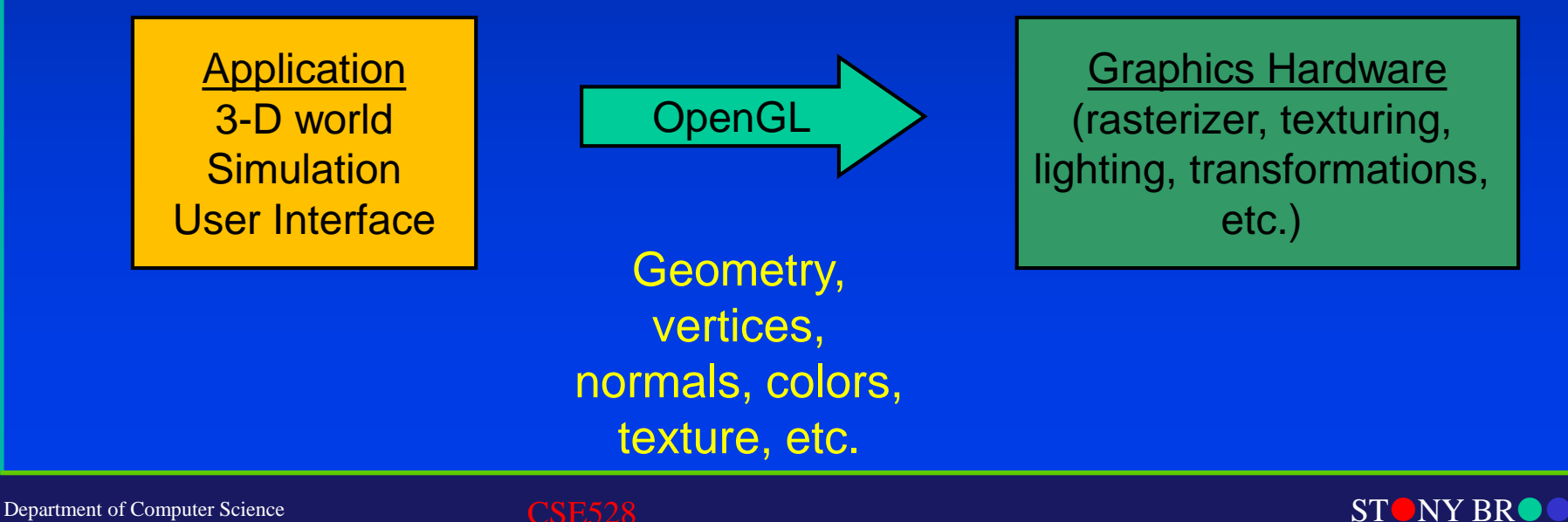

STATE UNIVERSITY OF NEW YORK

### OpenGL Basics

- Truly open, independent of system platforms.
- Reliable, easy to use and well-documented.
- Default language is  $\overline{C/C}++$ .
- Many online resources are currently available (explore them and use them)!
- OpenGL is a STATE MACHINE: polygons are affected by the current color, transformation, drawing mode, etc.

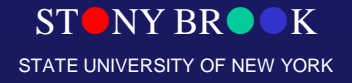

### OpenGL Conventions

- OpenGL is a retained mode graphics system
	- It has a state
	- For example, glBegin(GL\_POLYGON) puts us into a polygon rendering state

### • C library

– All function names start with gl

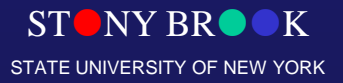

Department of Computer Science

## Specifying Vertices for Objects

- Objects are represented by vertices
	- **glVertex3f (2.0, 4.1, 6.0);**
	- **glVertex2i (4, 5);**
	- **glVertex3fv (vector);**
- Current color affects any vertices – **glColor3f (0.0, 0.5, 1.0);** – **glColor4ub (0, 128, 255, 0);** – **glColor3dv (color);**

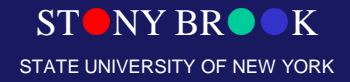

### 2D Drawing Primitives

**glBegin(GL\_POLYGON); glVertex2f(0.0, 0.0); glVertex2f(0.0, 3.0); glVertex2f(3.0, 3.0); glVertex2f(4.0, 1.5); glVertex2f(3.0, 0.0); glEnd();**

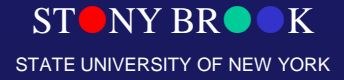

Department of Computer Science

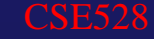

## OpenGL Polygon Rendering

GLdouble size = 1.0; glBegin(GL\_POLYGON); // front face glVertex3d(0.0, 0.0, size); glVertex3d(size, 0.0, size); glVertex3d(size, size, size); glVertex3d(0.0, size, size); glEnd();

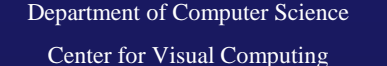

**SNY BR** STATE UNIVERSITY OF NEW YORK

## OpenGL Types

- Basic numeric types
	- $-$  GL double  $=$  double
	- $-$  GLfloat  $=$  float
	- $-$  GLint  $=$  int
	- $-$  GLshort  $=$  short
- Mostly, you'll use GLdouble and GLfloat

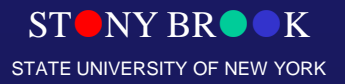

Department of Computer Science

# Defined glVertex3fv

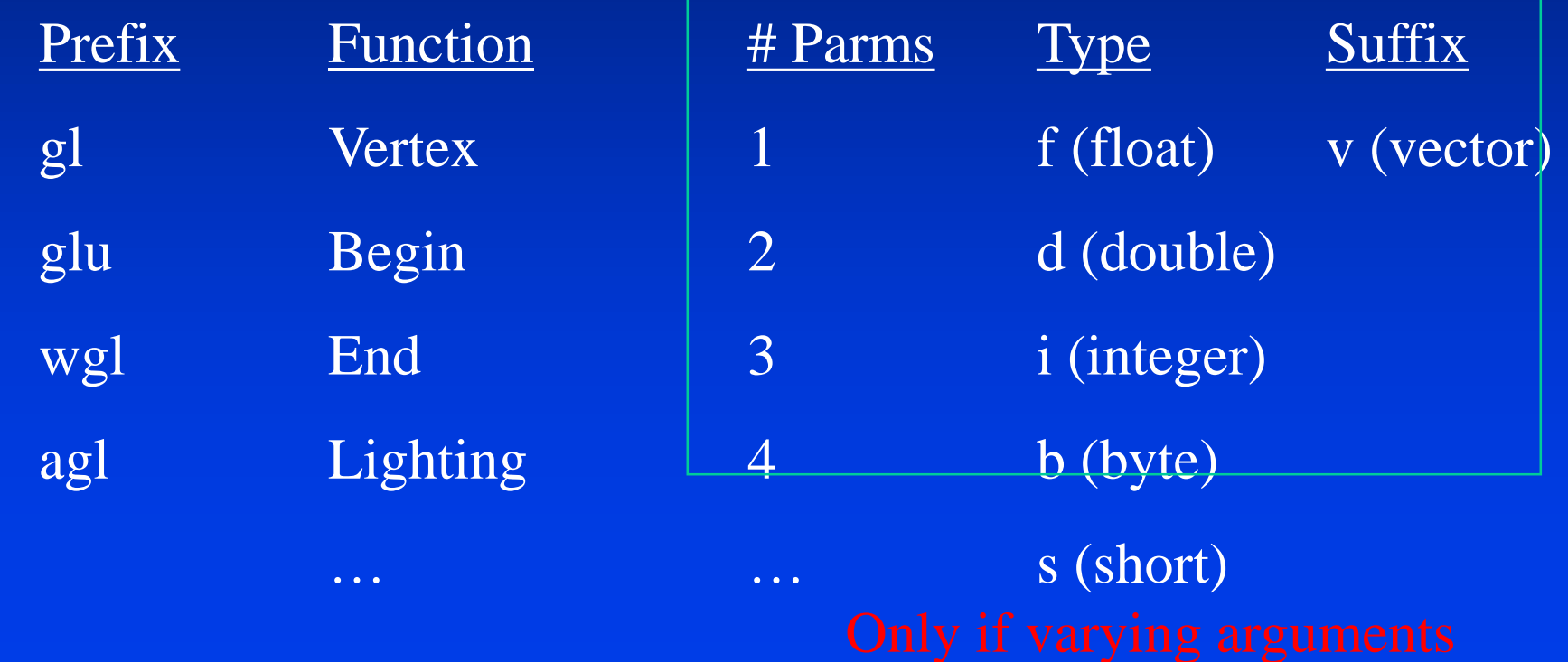

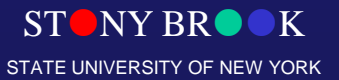

Department of Computer Science

### Function Suffixes

- Many functions have alternatives
	- Alternatives are specified by the suffix
	- **glVertex2d**
		- **2 double parameters**
		- **void glVertex2d(GLdouble x, GLdouble y);**
	- **glVertex3f**
		- **3 float parameters**
		- **void glVertex3f(GLfloat x, GLfloat y, GLfloat z);**
	- **glVertex3fv**
		- **void glVertex3fv(const GLfloat \*v);**

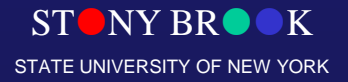

Department of Computer Science

## All of Them…

• **glVertex2d, glVertex2f, glVertex2i**, **glVertex2s**, **glVertex3d**, **glVertex3f**, **glVertex3i**, **glVertex3s**, **glVertex4d**, **glVertex4f**, **glVertex4i**, **glVertex4s**, **glVertex2dv**, **glVertex2fv**, **glVertex2iv**, **glVertex2sv**, **glVertex3dv**, **glVertex3fv**, **glVertex3iv**, **glVertex3sv**, **glVertex4dv**, **glVertex4fv**, **glVertex4iv**, **glVertex4sv**

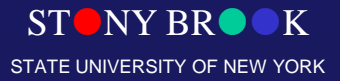

Department of Computer Science

## Specifying Objects' Vertices

• Vertices are specified only between glBegin(*mode)* and glEnd(), usually in a counter-clockwise order for polygons.

> **glBegin (GL\_TRIANGLES); glVertex2i (0, 0); glVertex2i (2, 0); glVertex2i (1, 1); glEnd();**

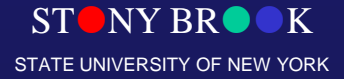

### Primitive Types

- Points: GL\_POINTS
- Lines: GL\_LINES, GL\_LINE\_STRIP, GL\_LINE\_LOOP
- Triangles: GL\_TRIANGLES, GL\_TRIANGLE\_STRIP, GL\_TRIANGLE\_FAN
- Quads: GL\_QUADS, GL\_QUAD\_STRIP
- Polygons: GL\_POLYGON

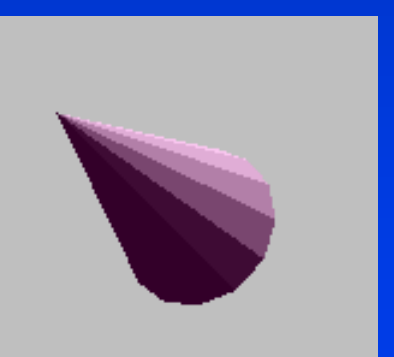

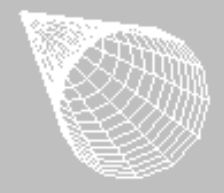

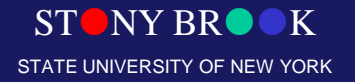

### Vector Parameters

GLdouble  $a[ ] = {0, 0, 1};$ GLdouble  $b[ ] = {1, 0, 1};$ GLdouble c[ ] =  $\{1, 1, 1\}$ ;

**GLdouble d[ ] =**  $\{0, 1, 1\}$ **;** 

```
glBegin(GL_POLYGON); // front face
 glVertex3dv(a); 
 glVertex3dv(b); 
 glVertex3dv(c); 
 glVertex3dv(d); 
glEnd();
```
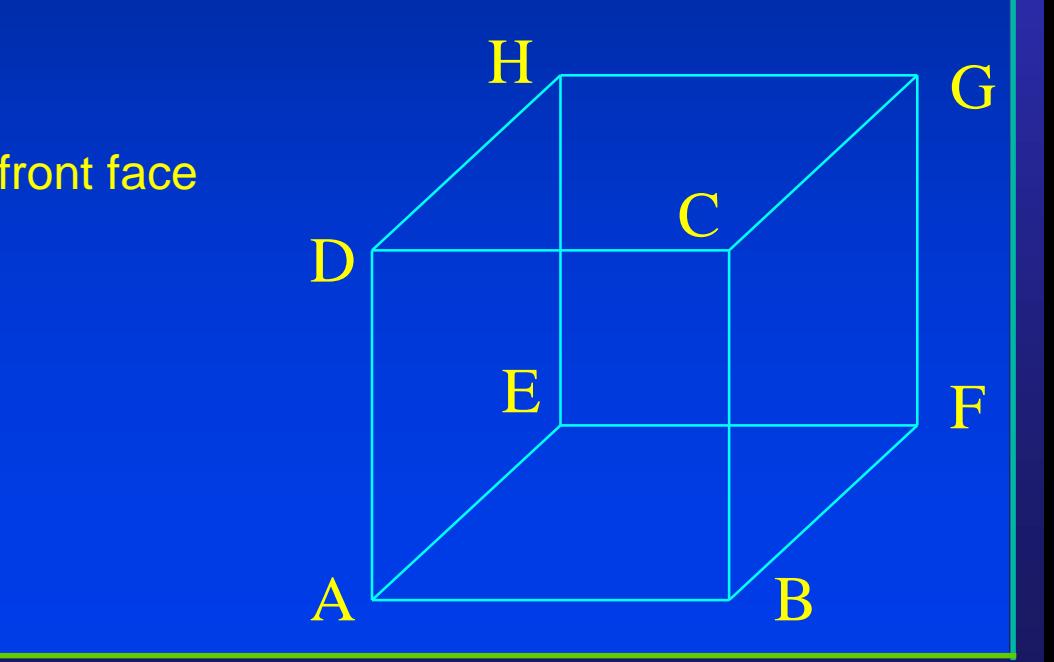

 $ST^{\bullet}$  NY BR $\bullet \bullet K$ STATE UNIVERSITY OF NEW YORK

# Specify a Color (No Lighting)

- glColor3f(red, green, blue);
- Most of the same suffixes apply…

GLdouble size = 1.0; glColor3d(1.0, 0.0, 0.0); // red glBegin(GL\_POLYGON); // front face glVertex3d(0.0, 0.0, size); glVertex3d(size, 0.0, size); glVertex3d(size, size, size); glVertex3d(size, 0.0, size); glEnd();

Colors range from 0 to 1

> **SNY BR** STATE UNIVERSITY OF NEW YORK

Department of Computer Science

# How to Model/Render This?

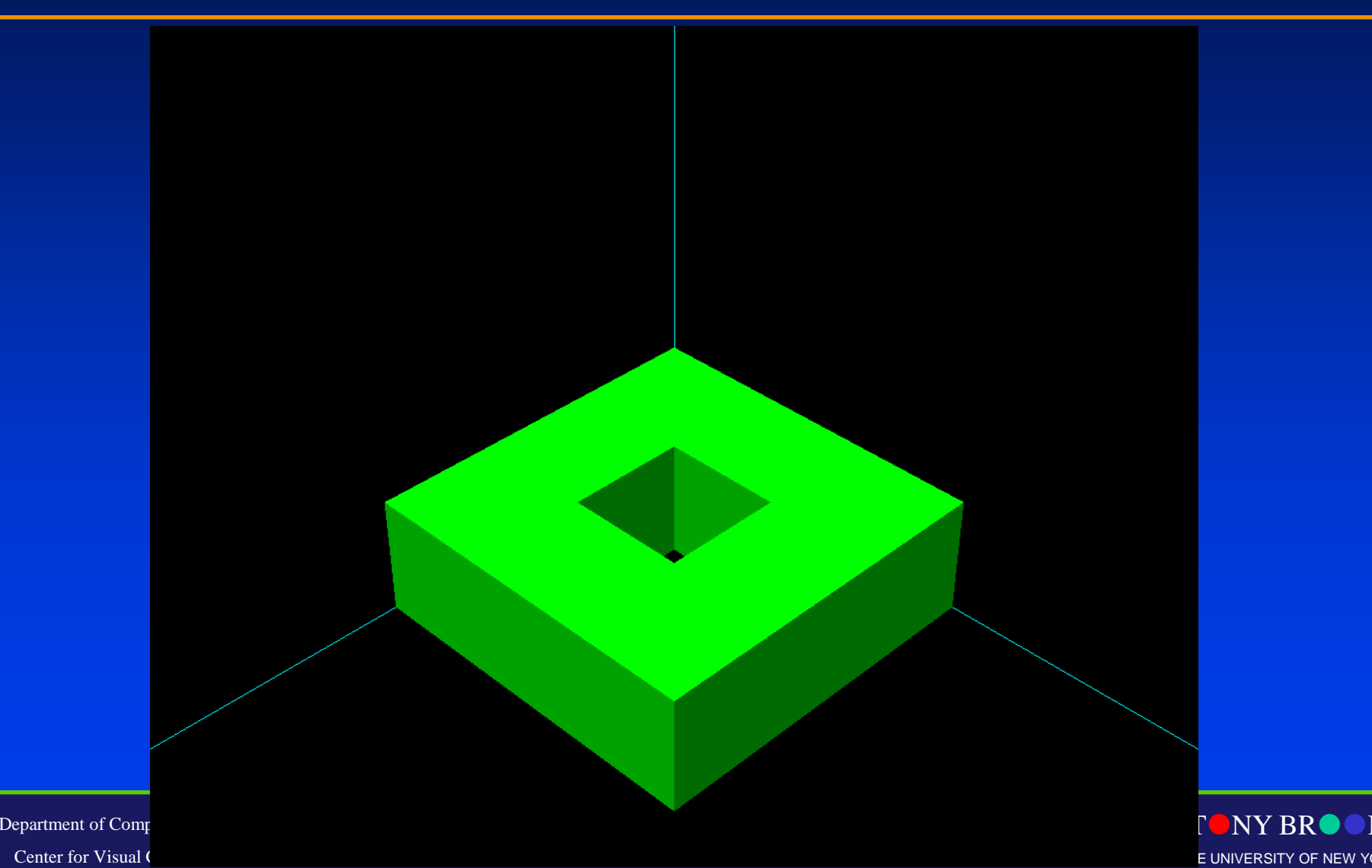

### 2D Views

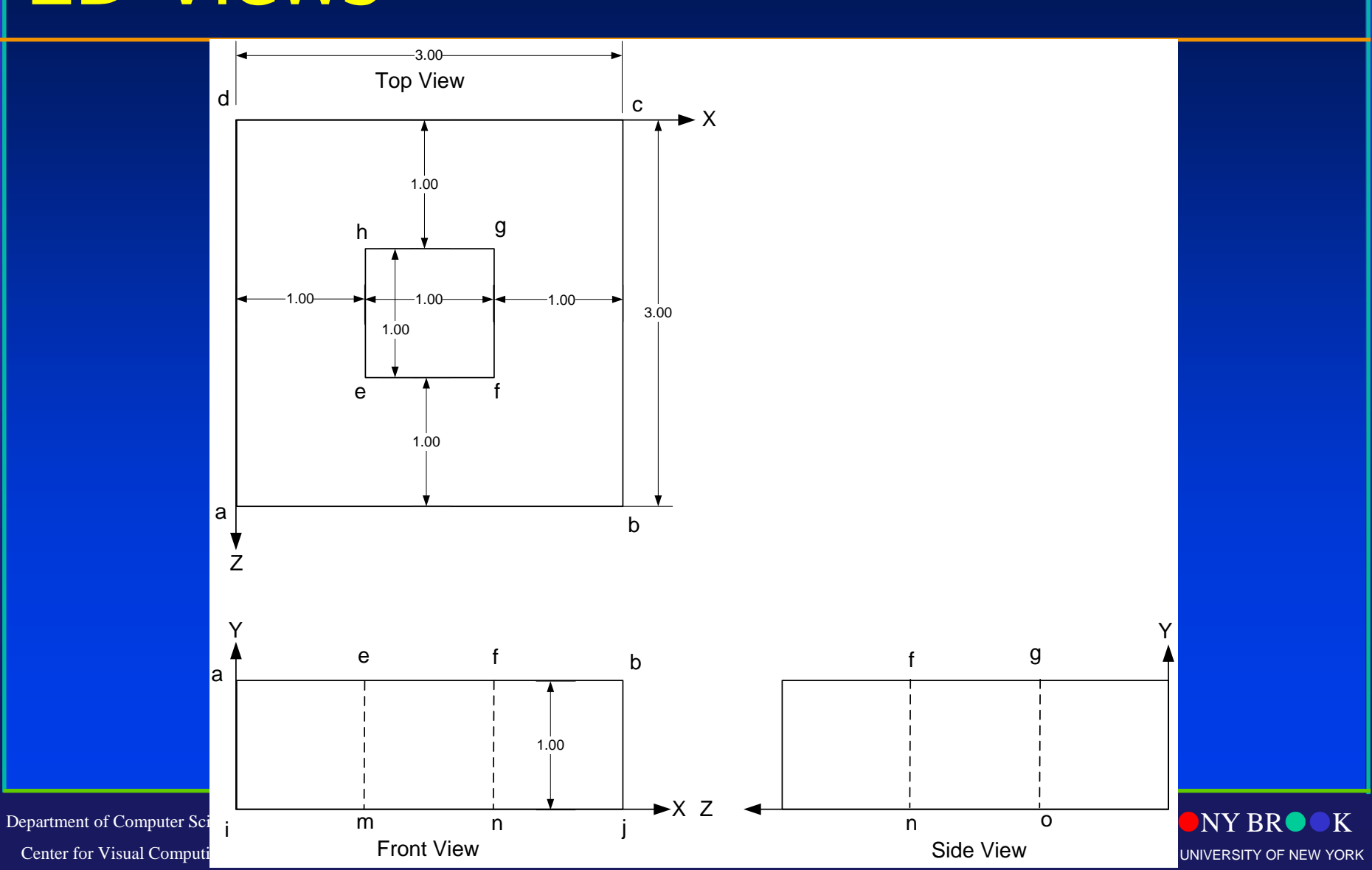

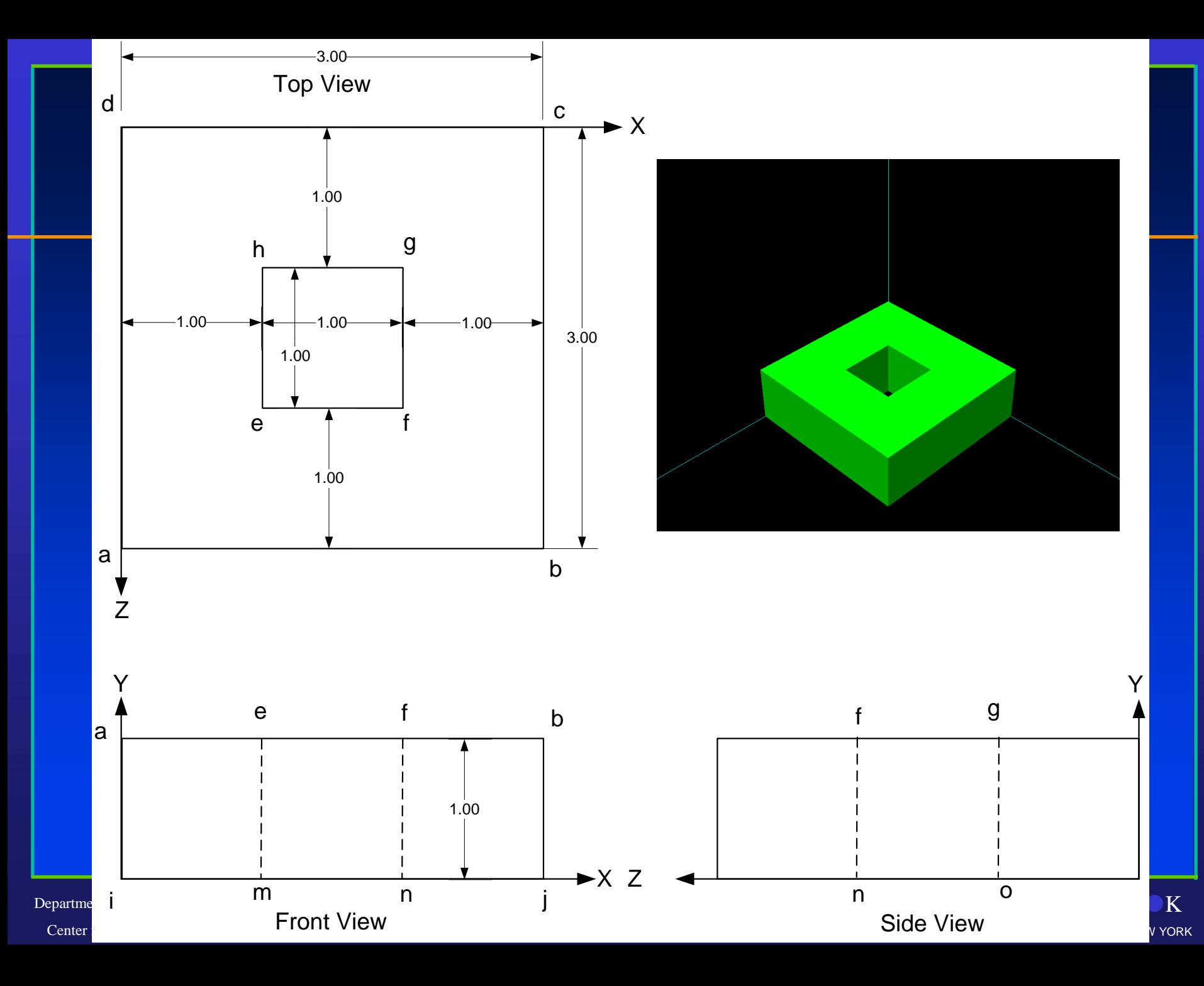

### Vertices' Labels

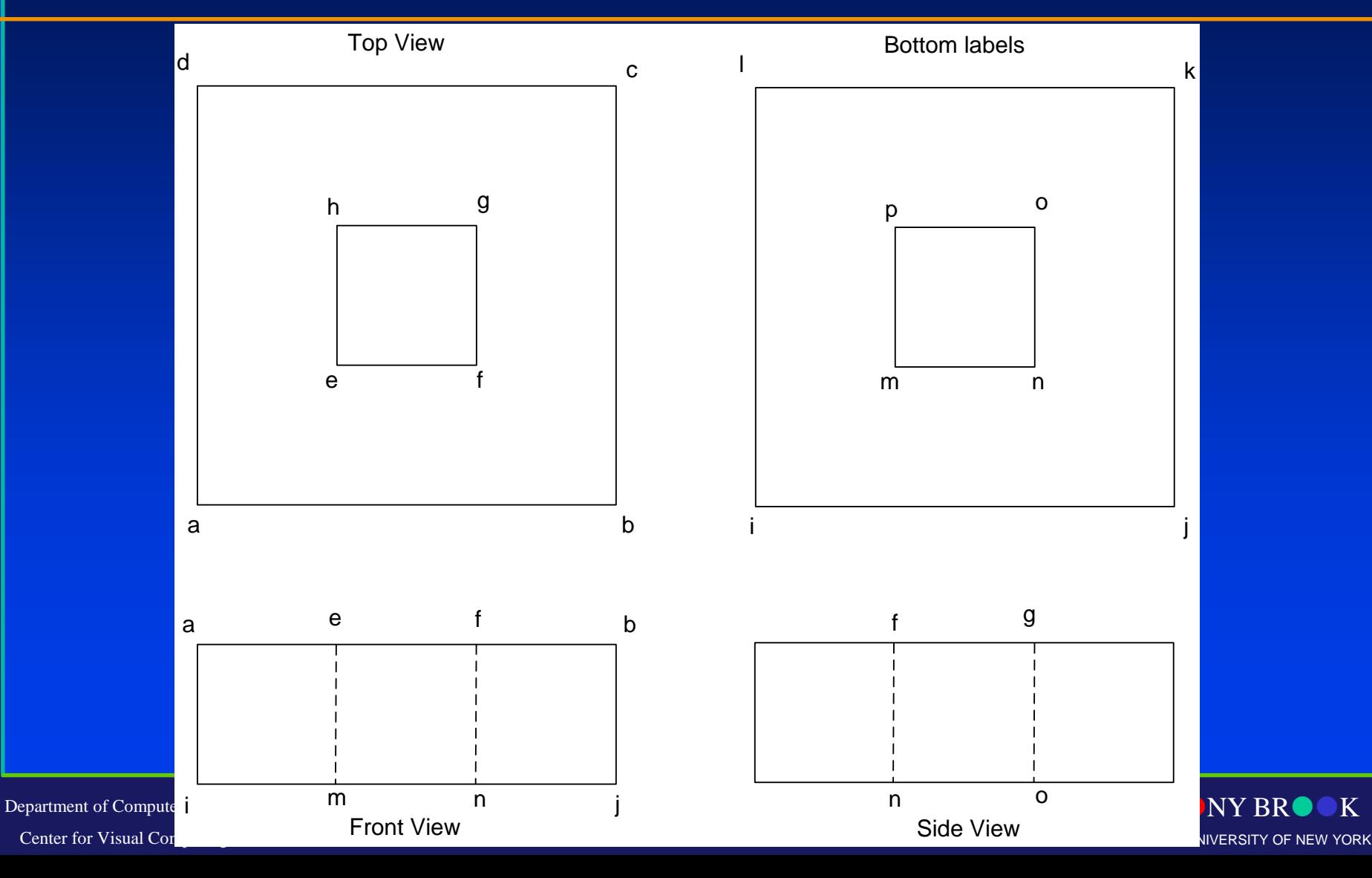

### The Basic Idea

- Describe an object using surfaces
- Surfaces are polygons
	- Triangles, quadrilaterals, whatever
	- Important thing is that they are flat
	- They must also be convex
- Provide points in counter-clockwise order – From the visible side

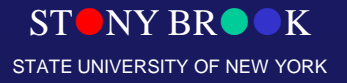

Department of Computer Science

### Transformation and Viewing

- OpenGL has 3 different matrix modes:
	- **GL\_MODELVIEW**
	- **GL\_PROJECTION**
	- **GL\_TEXTURE**
- Choose the matrix with: glMatrixMode(…);

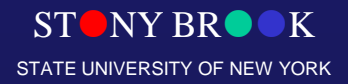

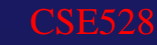

### Transforms Objects within the **Scene**

• Modelview matrix

Department of Computer Science

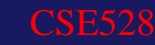

 $ST$  NY BR  $\bullet K$ STATE UNIVERSITY OF NEW YORK

### Set up Perspective Projection

### Projection matrix

- **glFrustrum (...);**
- **gluPerspective (fovy, aspect,** 
	- **near, far);**
- **glOrtho (...);**
- **gluLookAt (...);**

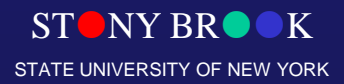

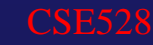

### **Example**

### • Projection Matrix

glMatrixMode(GL\_PROJECTION);  $qll$ LoadIdentity(); gluPerspective(64, (float)windowWidth / (float)windowHeight, 4, 4096);  $gluLookAt(0.0, 0.0, 2.0, 2.0)$ 0.0, 0.0, 0.0, // target position 0.0, 0.0, 2.0); // up vector

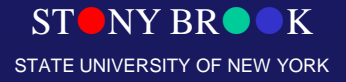

Department of Computer Science

### OpenGL Extensions

- The **GL** library is the core OpenGL system:
	- modeling, viewing, lighting, clipping
- The **GLU** library (GL Utility) simplifies common tasks:
	- creation of common objects (e.g. spheres, quadrics)
	- specification of standard views (e.g. perspective, orthographic)
- The **GLUT** library (GL Utility Toolkit) provides the interface with the window system.

– window management, menus, mouse interaction

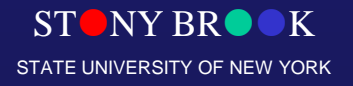

### Defining Cylinder

### **GLUquadricOBJ \*p;**

**P = gluNewQuadric(); /\*set up object \*/ gluQuadricDrawStyle(GLU\_LINE);/\*render style\*/ gluCylinder(p, BASE\_RADIUS, TOP\_RADIUS, BASE HEIGHT, sections, slices);** 

CSE528

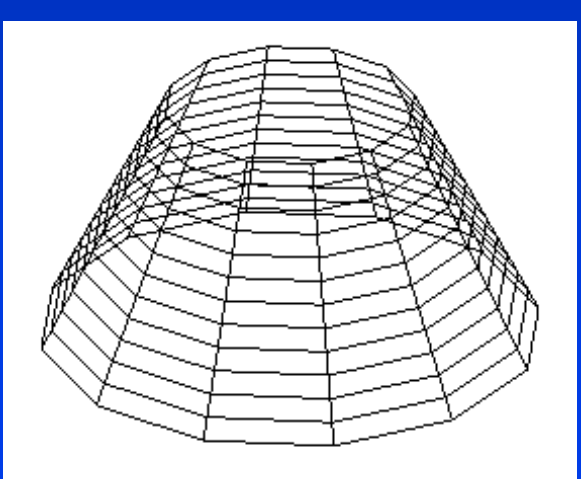

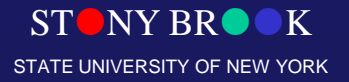

Department of Computer Science

## Quadric Objects in GLU

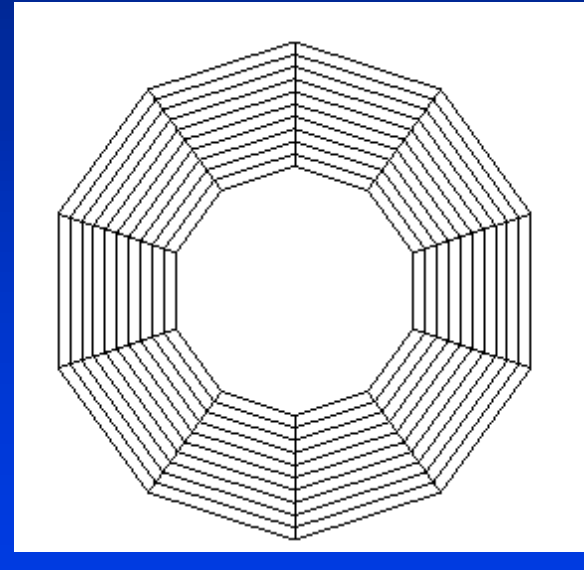

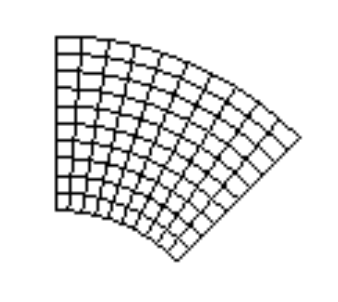

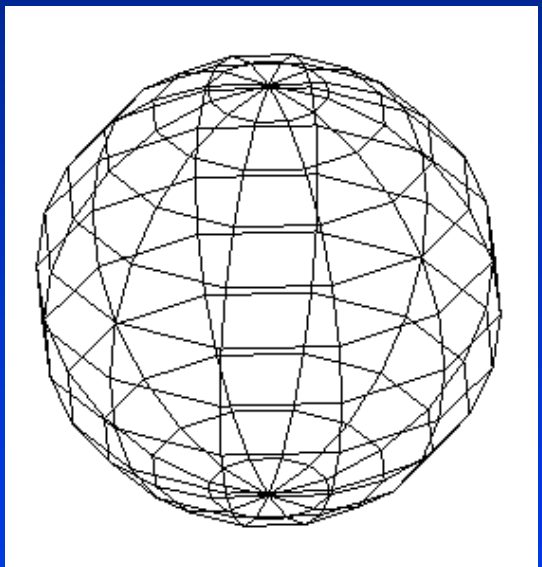

### disk partial disk sphere

Department of Computer Science Center for Visual Computing

CSE528

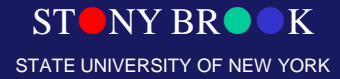

### Platonic Solids

- Also known as the regular solids or regular polyhedra
- Convex polyhedra with equivalent faces composed of congruent regular polygons
- There are five such solids:
	- Cube
	- Dodecahedron
	- Icosahedron
	- Octahedron
	- Tetrahedron

Department of Computer Science Center for Visual Computing

CSE528

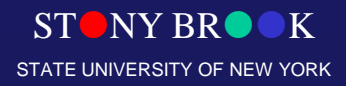

### Platonic Solids

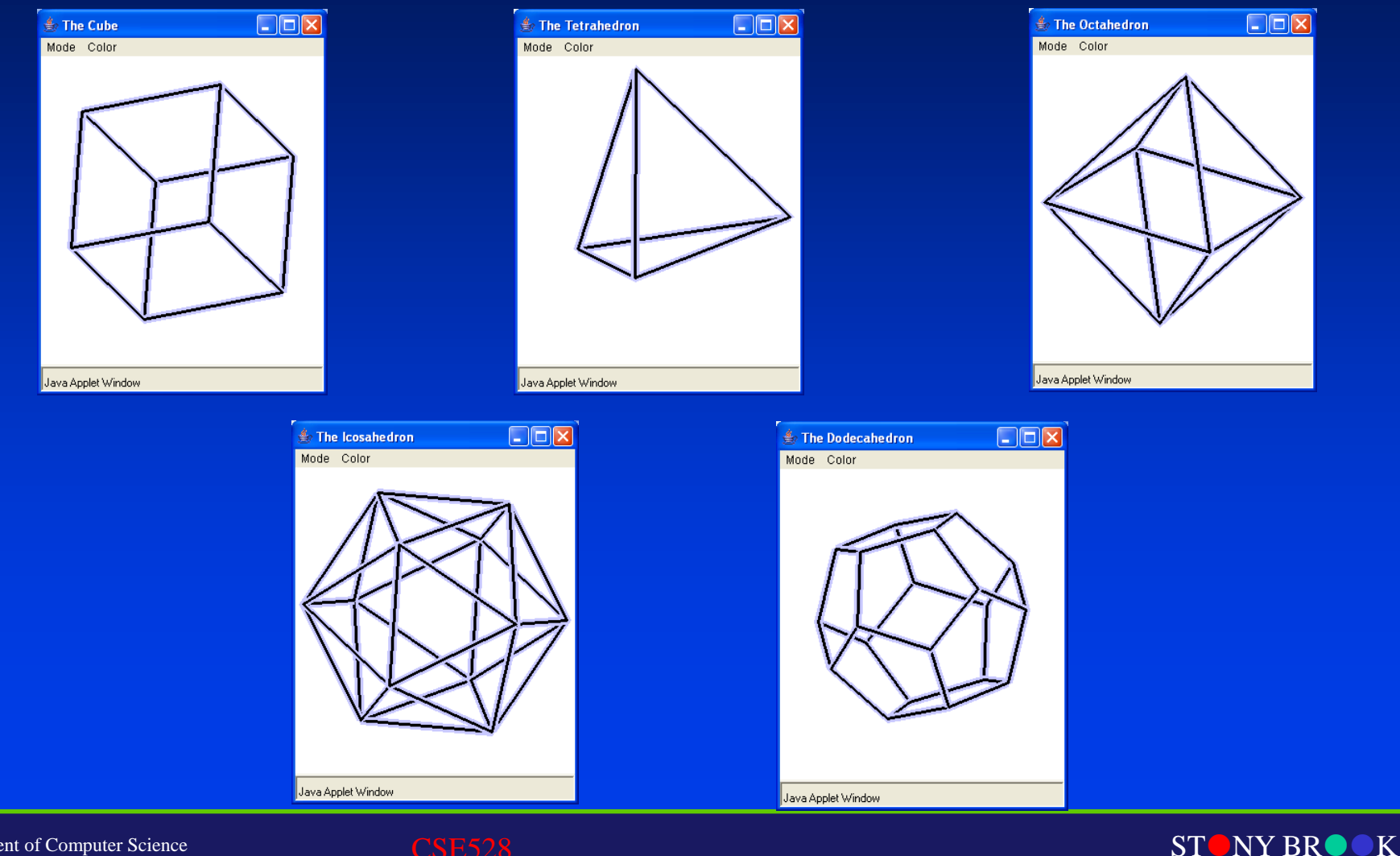

STATE UNIVERSITY OF NEW YORK

Department of Computer Science

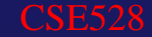

### Platonic Solids

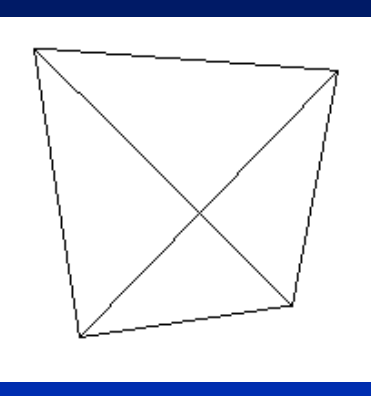

**glutWireTetrahedron()**

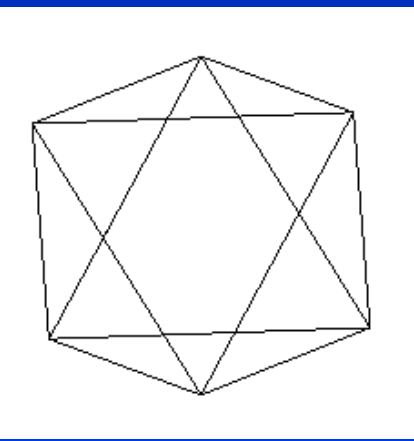

### **glutWireOctahedron()**

CSE528

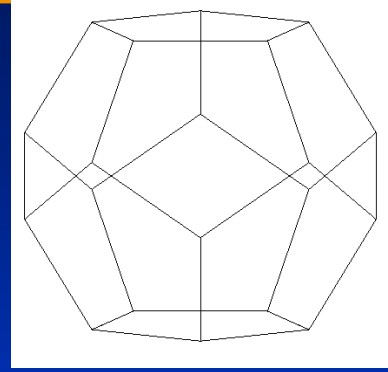

### **glutWireDodecahedron()**

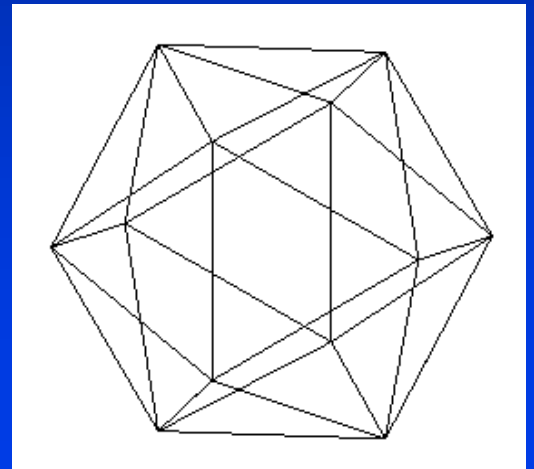

**glutWireIcosahedron()**

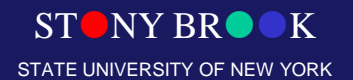

Department of Computer Science

### GLUT Objects

### • Wireframe or shaded forms

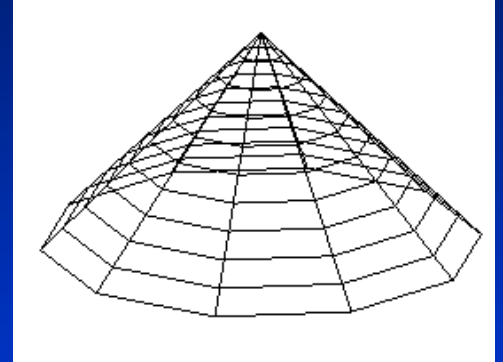

### **glutWireCone()**

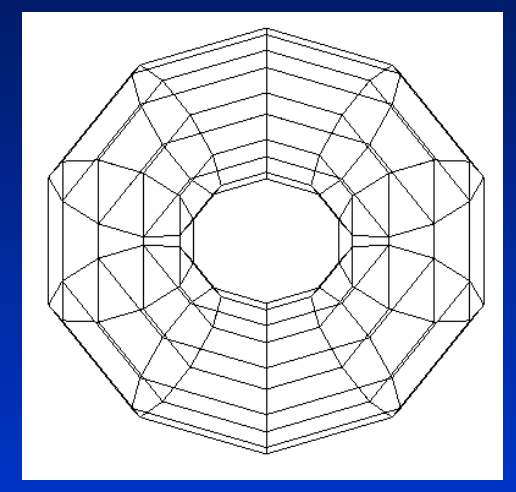

**glutWireTorus()**

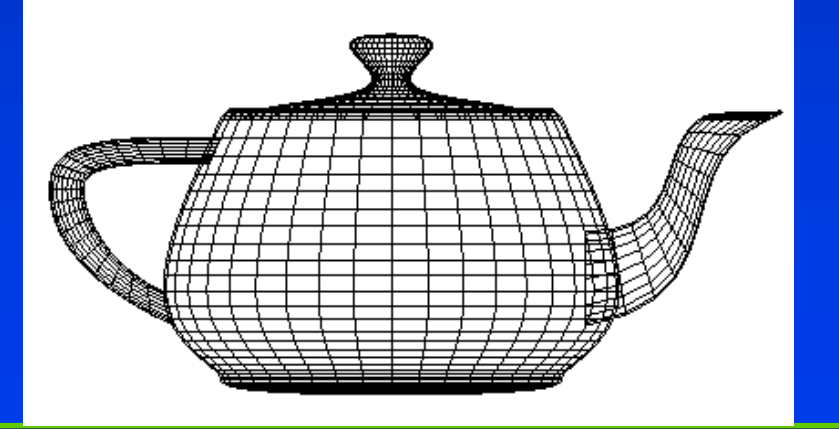

### **glutWireTeapot()**

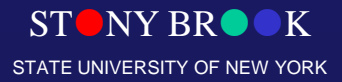

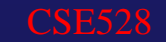

# OpenGL Utility Toolkit (GLUT)

- GLUT is a library that handles system events and windowing across multiple platforms
- Includes some nice utilities
- We *strongly* suggest you use it

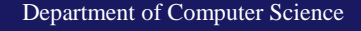

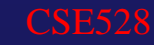

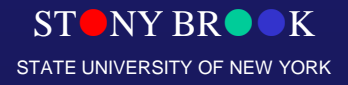

## GLUT – Starting Point

int main (int argc, char \*argv[])  $\{$   $\{$   $\}$ 

 $g$ lutInit(&argc, argv); glutInitDisplayMode (GLUT\_DEPTH | GLUT\_DOUBLE | GLUT RGBA); glutInitWindowSize (windowWidth, windowHeight); glutInitWindowPosition (0, 0); glutCreateWindow ("248 Video Game!");

SetStates();  $\frac{1}{4}$  Initialize rendering states\* RegisterCallbacks(); // Set event callbacks\*

glutMainLoop(); // Start GLUT return 0;

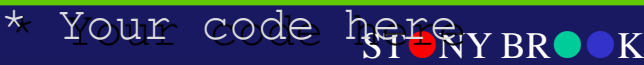

STATE UNIVERSITY OF NEW YORK

Department of Computer Science Center for Visual Computing

}

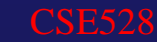

### Rendering States - Setup

- OpenGL is a *state* machine: polygons are affected by the current color, transformation, drawing mode, etc.
- Enable and disable features such as lighting, texturing, and alpha blending.
	- **glEnable (GL\_LIGHTING);**
	- **glDisable (GL\_FOG);**
- Forgetting to enable something is a common source of bugs!

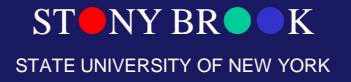

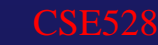

### GLUT Event Callbacks

• Register functions that are called when certain events happen

**glutDisplayFunc( Display ); glutKeyboardFunc( Keyboard ); glutReshapeFunc( Reshape ); glutMouseFunc( Mouse ); glutPassiveMotionFunc( PassiveFunc ); glutMotionFunc( MouseDraggedFunc ); glutIdleFunc( Idle );**

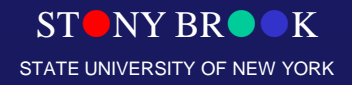

# **Lighting**

- Lights have a position, type, color, among other things
- Types of lights include point light, directional light, and spotlight
	- glEnable (GL\_LIGHTING)

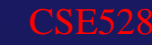

## Normals and Lighting

- OpenGL handles light computations for you!
- You will need to compute normal vector (kept as state) vertex is assigned to the most recently set normal vector

glNormal3fv (n0); glVertex3fv (v0); glVertex3fv (v1); glVertex3fv (v2);

...

...

### • Note that, normal vectors are of unit length (remember normalization)!

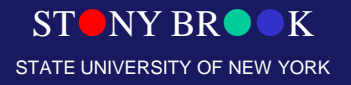

### Color Specification

**glColor3f(0.0, 0.0, 0.0); draw\_object(A); draw\_object(B); glColor3f(1.0, 0.0, 0.0); draw\_object(C);**

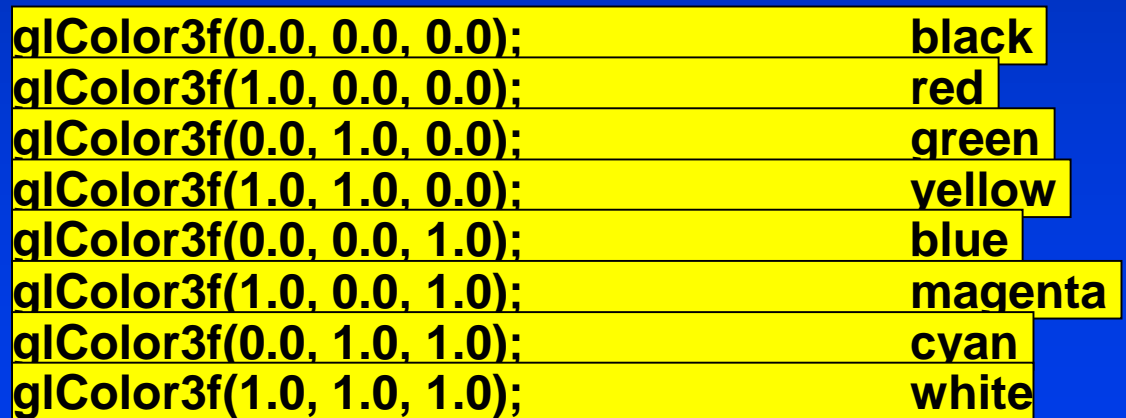

Department of Computer Science

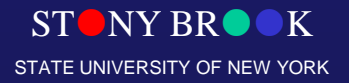

## Shading

- Two basic shading models supported by OpenGL (flat, smooth)
- glShadeModel (GL\_FLAT); glShadeModel (GL\_SMOOTH);

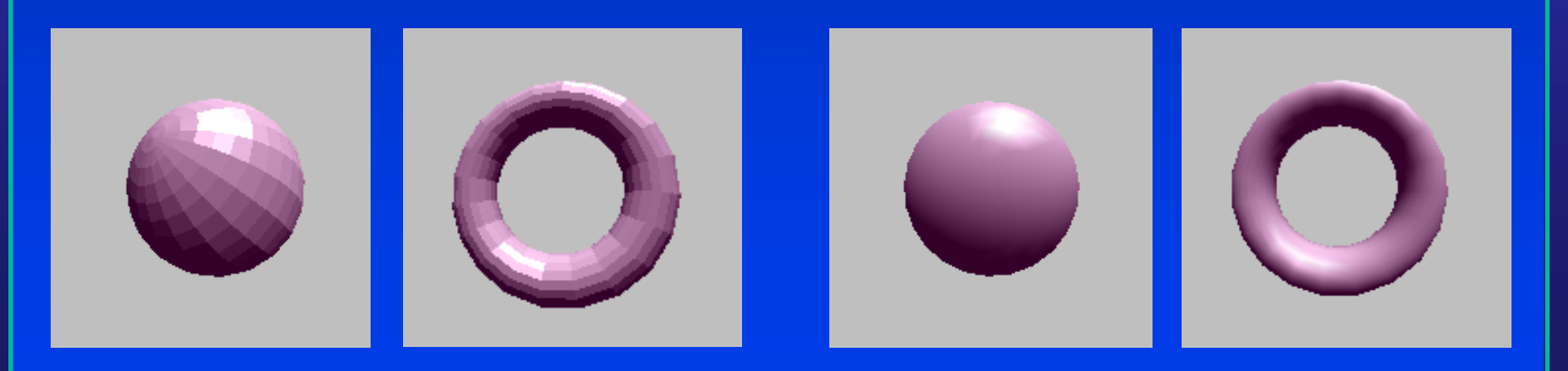

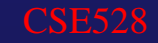

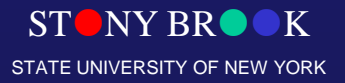

### Material Properties

- Some properties (pname)
	- GL\_AMBIENT: Ambient color of material
	- GL\_DIFFUSE: Diffuse color of material
	- GL\_SPECULAR: Specular component (for highlights)
	- GL\_SHININESS: Specular exponent (intensity of highlight)
- Material properties are associated with each polygon (corresponding light properties) – **glMaterial\*(GLenum face, GLenum pname, TYPE param);**

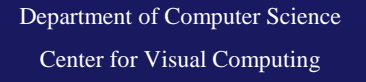

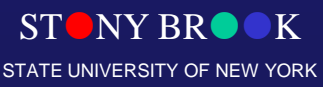

### Material Selection

Ambient 0.52 Diffuse 0.00 Specular 0.82 Shininess 0.10

Light intensity 0.31

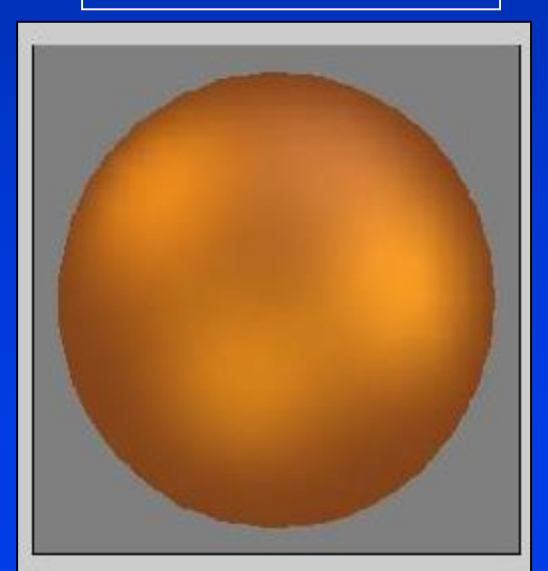

Ambient 0.39 Diffuse  $0.46$ Specular 0.82 Shininess 0.75

Light intensity 0.52

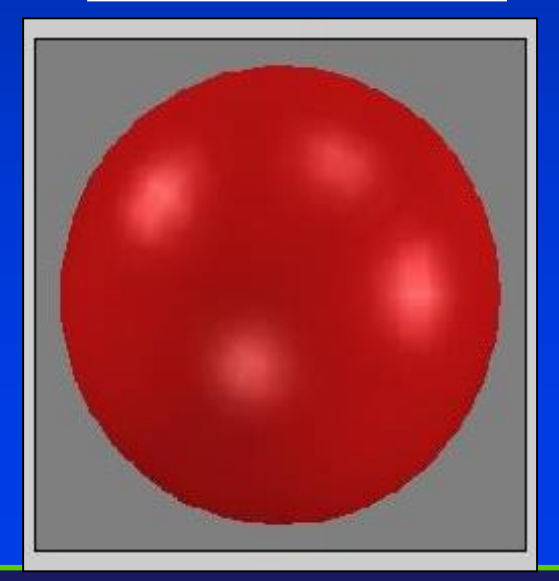

STONY BROOK STATE UNIVERSITY OF NEW YORK

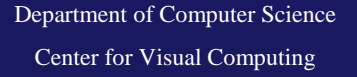

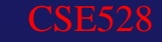

# **Texturing**

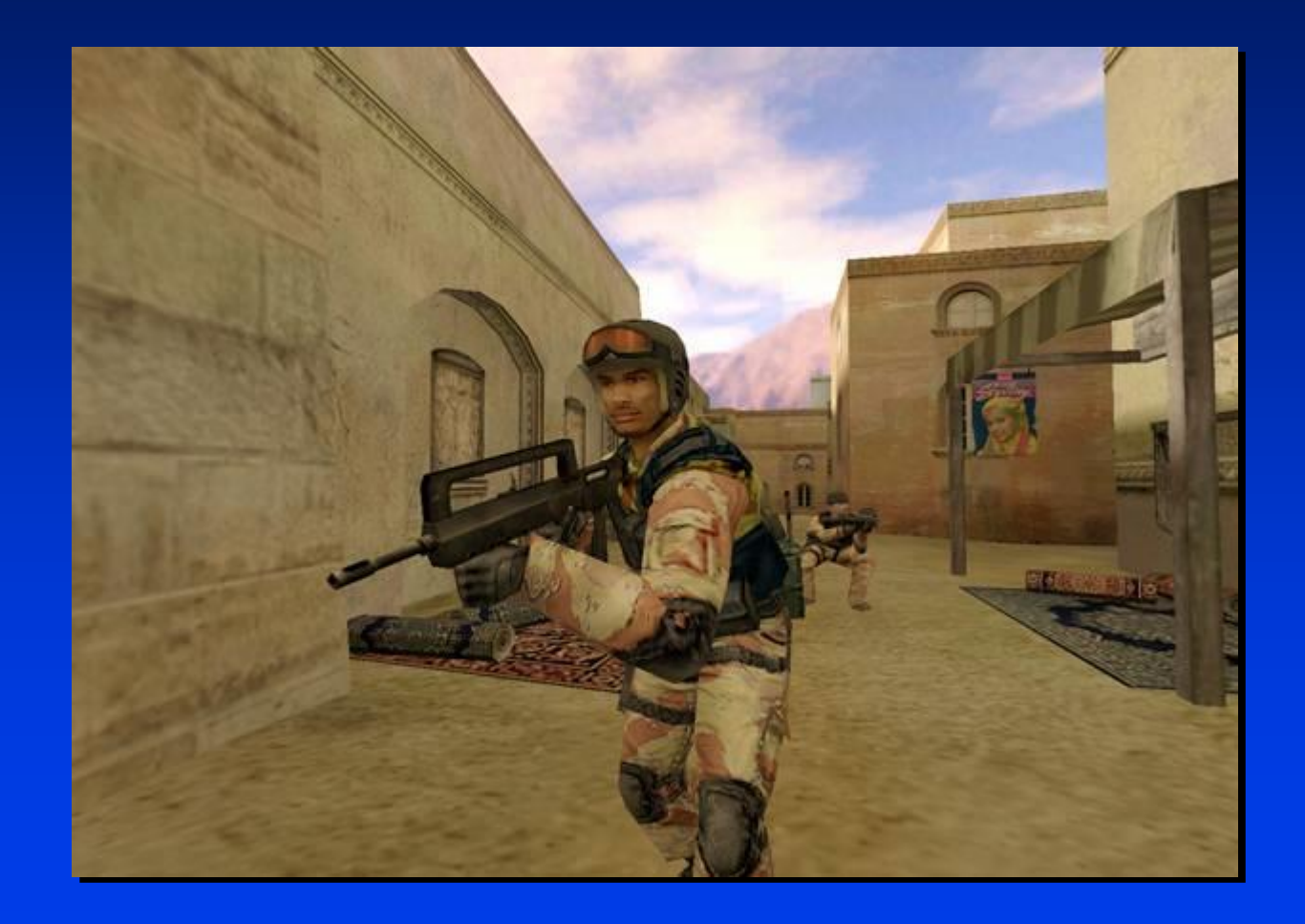

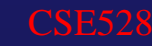

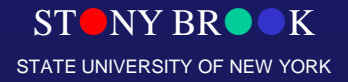

### **Texturing**

- Load your data (texture data)
	- This may come from an image: ppm, tiff
	- Or create at run time
	- Final result is always an array
- Setting texture state
	- Creating texture names with "binding", scaling the image/data, building Mipmaps, setting filters, etc.

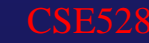

### **Texturing**

- Mapping the texture to the polygon
	- $-$  specify (s,t) texture coordinates for  $(x,y,z)$  polygon vertices
	- texture coordinates (s,t)are from 0,1: **glTexCoord2f(s,t);**

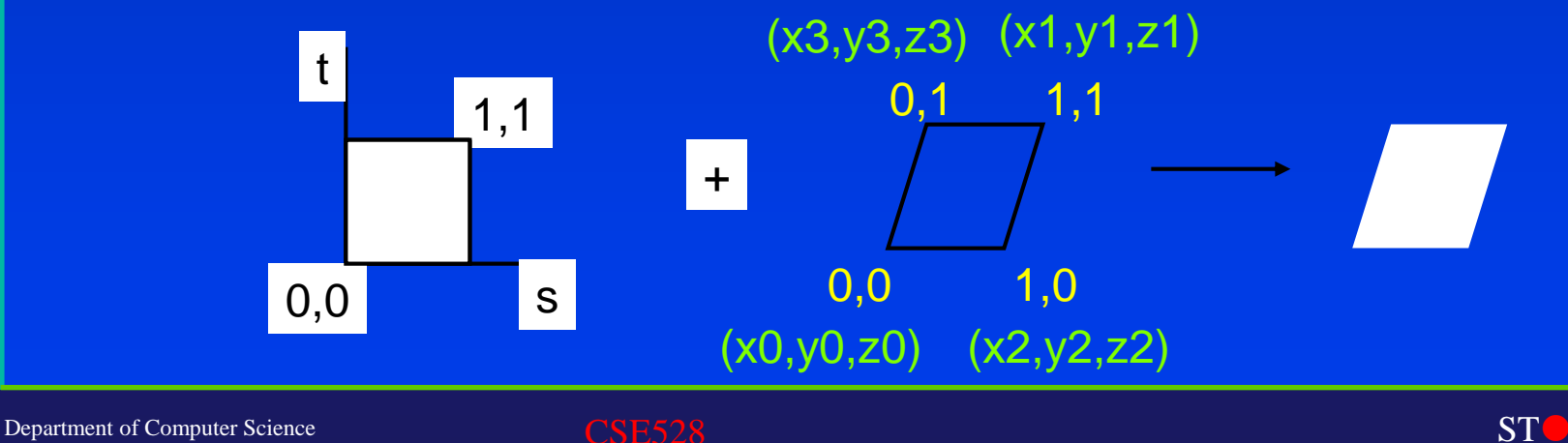

Center for Visual Computing

**STONY BR** STATE UNIVERSITY OF NEW YORK

### Advanced Texturing

- Advanced texturing techniques
	- Mipmapping
	- Multitextures
	- Automatic texture generation
		- Let OpenGL determine texture coordinates for you
	- Environment Mapping
	- Texture matrix stack
	- Fragment Shaders
		- Custom lighting effects

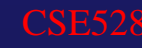

## Alpha Blending

• When enabled, OpenGL uses the alpha channel to blend a new fragment's color value with a color in the framebuffer

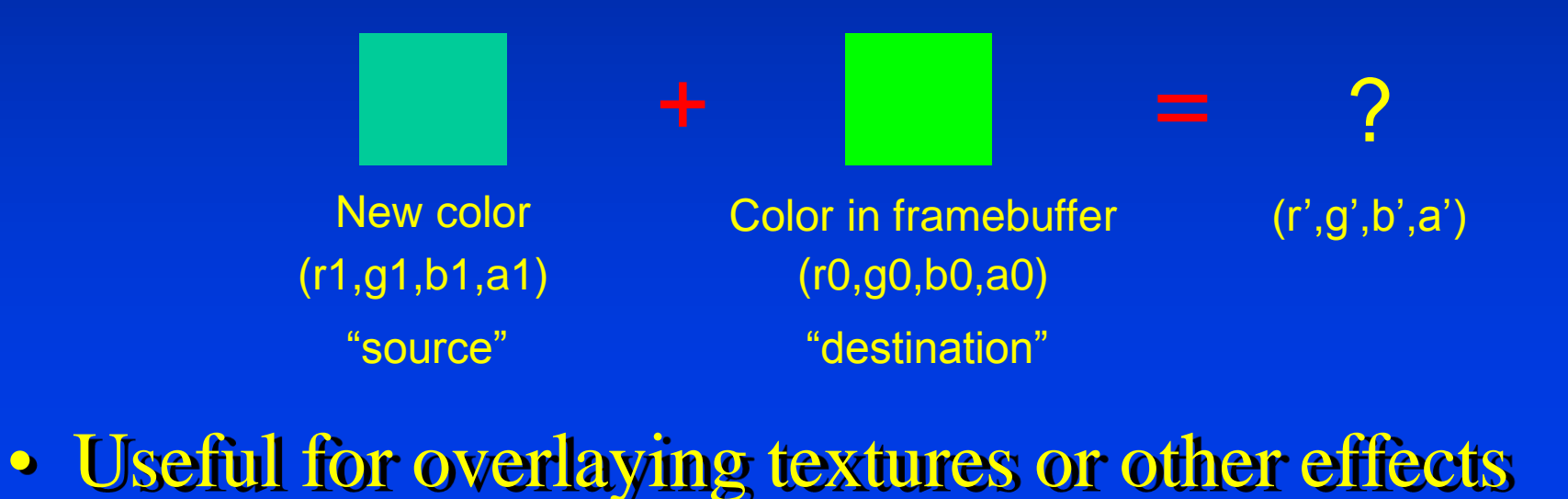

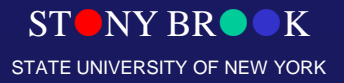

### Fog

### Simulate atmospheric effects

- glFog (): Sets fog parameters
- glEnable (GL\_FOG);

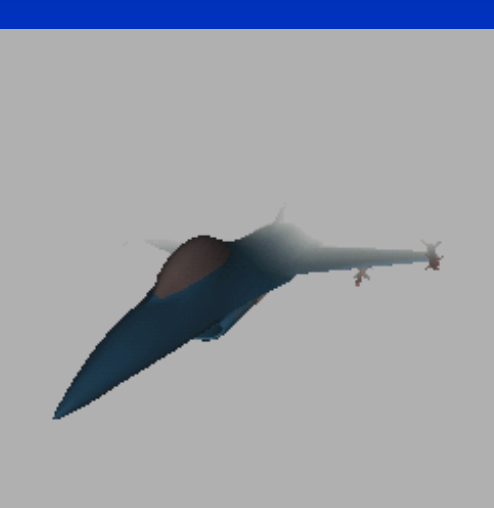

 $ST$  NY BR $\bullet$ STATE UNIVERSITY OF NEW YORK

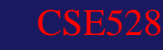

### Other Features

- Display Lists: Speed up your game!
- Quadrics: Pre-made objects – Also look at GLUT's objects
- Evaluators: Bezier curves and surfaces
- Selection: Clicking on game objects with a mouse

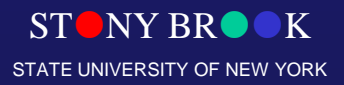

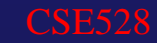

### **Buffers**

### • Multiple types of buffers

- Color buffers (front/back, left/right)
- Depth buffer (hidden surface removal)
- Stencil buffer (allows masking or stenciling)
- Accumulation buffer (antialiasing, depth of field)
- **Clearing buffers:**

// Clear to this color when screen is cleared. glClearColor (0.0, 0.0, 0.0, 0.0);

// Clear color and depth buffers. glClear(GL\_COLOR\_BUFFER\_BIT | GL\_DEPTH\_BUFFER\_BIT);

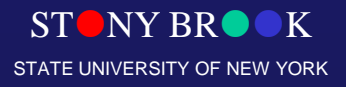

## Double Buffering

- Double buffering:
	- Draw on *back* buffer while *front* buffer is being displayed.
	- When finished drawing, swap the two, and begin work on the new back buffer.
	- **glutSwapBuffers();**
- Primary purpose: eliminate flicker

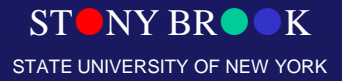

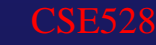